## Misson Themes Assessment Course Setup Blackboard Classic Instructions

## Identify Course Sections and Naming Conventions

As part of the notification you have course(s) tagged with an FHSU Mission Theme (civic engagement, global learning, leadership development), you will receive an Excel document titled "Misson Themes Assessment Outcomes Structure". Upon opening the file, you will find 3 tabs, "Summer 2023 MT Info-->", "MT Courses & Sections Offered" and "Courses & AEFIS Codes".

The first tab, "Summer 2023 MT Info-->", will give the user an explanation about the other tabs in the file. At the bottom of the page, you will find contact information should you encounter any issues while setting up your course.

The second tab, "MT Courses & Sections Offered", allows the user to filter down to their course section(s) taught for the semester and part of the Mission Theme assessment requirements.

Filter "Misson Theme Course?": "YES"

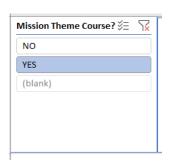

Filter "All Instructors": Your Name

|                                            | В |                    |            |                  | C              |   |                       |   | U                   |        | E F G H                 |          |     |
|--------------------------------------------|---|--------------------|------------|------------------|----------------|---|-----------------------|---|---------------------|--------|-------------------------|----------|-----|
| Academic Period 🎉                          | K | Section Status 🏻 🎉 | $\searrow$ | College          | × 7            | Z | Dean 🎉                | 8 | Program Chair 🛛 🎉 🌀 | Z<br>K | All Instructors         | % 🕅      | × I |
| Summer 2023 - 1st 4-Week (06/05/2023-06    | ^ | Open               | ^          | College of Arts, | , Humanities 🔺 | • | David Macey           | ^ | Brett Whitaker      | •      | Dr. Brett L Whitaker    | <u>^</u> | •   |
| Summer 2023 - 2nd 4-Week (07/03/2023-0     |   | Waitlist           |            | College of Heal  | lth & Behavi   |   | Grady Dixon           |   | Brett Zollinger     |        | Dr. Christopher P Olds  |          |     |
| Summer Semester 2023 (06/05/2023-07/2      |   | Canceled           |            | Robbins Colleg   | e of Busines   |   | Jeff Briggs           |   | Dosse Toulaboe      |        | Dr. Clyde D Cranwell    |          |     |
| Fall 2022 - 1st 8-Week (08/22/2022-10/14/  |   | Closed             |            | Werth College    | of Science, T  |   | Melissa Hunsicker     |   | Kim Stewart         |        | Dr. D Nicole English    |          |     |
| Fall 2022 - 2nd 8-Week (10/17/2022-12/16   |   | Hold               |            | College of Arts, | , Humanities   |   | Daniel J. Blankenship |   | Larry Gould         |        | Dr. Dosse Toulaboe      |          |     |
| Fall Semester 2022 (08/22/2022-12/16/2022) | ¥ | Preliminary        | ~          | College of Heal  | Ith and Beha 🗸 |   | Muhammad Chishty      | ~ | Paul Nienkamp 🗸 🗸   |        | Dr. Jeffrey M Wiggerman | ×        | •   |

You will now see your course, the period taught, and the sections requiring setup for data collection.

| Course                             | <br>Academic Period                          | - | All Instructors      | Course Section | - |
|------------------------------------|----------------------------------------------|---|----------------------|----------------|---|
| AGRI 338 - Agricultural Leadership | Summer Semester 2023 (06/05/2023-07/28/2023) | 8 | Dr. Clyde D Cranwell | VA             |   |
|                                    |                                              |   |                      |                |   |
|                                    |                                              |   |                      |                |   |
|                                    |                                              |   |                      |                |   |
|                                    |                                              |   |                      |                |   |

The third tab, "Courses & AEFIS Codes", allows the user to see which Outcome Codes they will be asked to add to their Blackboard for assessment.

- Filter "Course & Course Name": course(s) identified on previous tab
- B

   Course & Course Name

   ART 180: Fundamentals and Appreciation of Art

   ART 201: Survey of Art History I

   ART 202: Survey of Art History II

   BCOM 301: Strategic Business Communications

   BCOM 695: Corporate Communication

   BIOL 100: Human Biology

   BIOL 102: Human Biology Lab

   BIOL 180: Principles of Biology
- You will now see the Outcome Code Names for the columns to be added to Blackboard for those outcomes assessment.

Having this knowledge, you can move to your Blackboard course shell to add the needed columns for assessment.

| - | Course & Course Name              | IT AEFIS Outcome Code ▼ |
|---|-----------------------------------|-------------------------|
|   | AGRI 338: Agricultural Leadership | FHSU Mission-LD-EC      |
| 1 | AGRI 558: Agricultural Leadership | FHSU Mission-LD-IR      |
|   |                                   |                         |
|   |                                   |                         |

## Add Category to Blackboard

Adding a category to Blackboard will allow instructors to ensure that assessment scores are not included in grade or weighted totals.

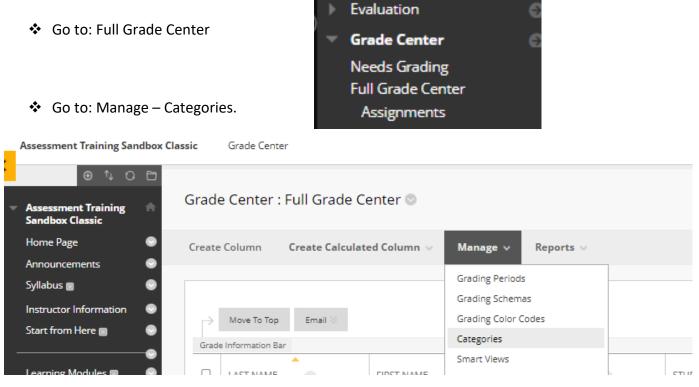

| Go to: Create Category                            | Assessment Training                                                       | Sandbox Classic | Grade Center |
|---------------------------------------------------|---------------------------------------------------------------------------|-----------------|--------------|
|                                                   | <ul> <li>⊕ ↑↓</li> <li>Assessment Training<br/>Sandbox Classic</li> </ul> | G 🖻<br>G Cat    | egories      |
|                                                   | Home Page                                                                 | Crea            | ate Category |
| <ul> <li>Name: Mission Themes</li> </ul>          | CATEGORY INFORMAT                                                         | ION             |              |
|                                                   | * Name                                                                    | Mission Them    | les          |
|                                                   | Description                                                               |                 |              |
| <ul> <li>Click Submit</li> </ul>                  |                                                                           |                 |              |
|                                                   | Cancel Submit                                                             |                 |              |
|                                                   |                                                                           |                 |              |
| <ul> <li>Click OK (returns you to grad</li> </ul> | de center)                                                                |                 |              |
|                                                   | ems                                                                       | Show All E      | dit Paging   |
|                                                   |                                                                           |                 | ← OK         |
|                                                   |                                                                           |                 | UN UN        |

## Add Column(s) to Blackboard

|                                                                        |                | COLUMN INFORMATION                                                                  |                    |                    |          |       |   |  |  |  |
|------------------------------------------------------------------------|----------------|-------------------------------------------------------------------------------------|--------------------|--------------------|----------|-------|---|--|--|--|
| <ul> <li>Full Grade Center: C</li> </ul>                               | reate Column   |                                                                                     |                    |                    |          |       |   |  |  |  |
| <ul> <li>Column Name: AEFI</li> </ul>                                  | S Codo         | * Column Name                                                                       | FHSU Mission-LD-EC |                    |          |       |   |  |  |  |
| identified in Excel (e                                                 |                | Grade Center Name                                                                   | FHSU Mission-LD-EC | FHSU Mission-LD-EC |          |       |   |  |  |  |
| Mission-LD-EC)                                                         |                | Description<br>For the toolbar, press ALT+F10 (                                     |                    |                    |          |       |   |  |  |  |
| <ul> <li>Grade Center Name</li> <li>identified in Event (a)</li> </ul> |                |                                                                                     | graph V Arial      | ~                  | 10pt     |       | , |  |  |  |
| identified in Excel (e<br>Mission-LD-EC)                               | X: FHSU        |                                                                                     |                    | ) III (X)          | <> ╈     | · {;} |   |  |  |  |
|                                                                        |                |                                                                                     |                    |                    | 1        |       |   |  |  |  |
|                                                                        |                |                                                                                     |                    |                    |          |       |   |  |  |  |
|                                                                        |                | p                                                                                   |                    |                    |          |       |   |  |  |  |
|                                                                        |                | Primary Display                                                                     | Score              | ~                  |          |       |   |  |  |  |
|                                                                        |                | Secondary Display                                                                   | None               | ~                  |          |       |   |  |  |  |
|                                                                        |                | Category                                                                            | Mission Themes     | -                  |          |       |   |  |  |  |
| <ul> <li>Category: Mission T</li> </ul>                                | hemes          | * Points Possible                                                                   |                    |                    |          |       |   |  |  |  |
| <ul> <li>Points Possible: 4</li> </ul>                                 |                |                                                                                     | 4                  |                    |          |       |   |  |  |  |
|                                                                        |                | Associated Rubrics                                                                  | Add Rubric 🛛       |                    | <b>T</b> |       |   |  |  |  |
|                                                                        |                |                                                                                     | Name               |                    | Туре     |       |   |  |  |  |
|                                                                        |                | DATES                                                                               |                    |                    |          |       |   |  |  |  |
| <ul> <li>Due Date: 48 hours</li> </ul>                                 |                |                                                                                     |                    |                    |          |       |   |  |  |  |
| Grades are Due. (ex<br>2023, final grades a                            |                | Date Created                                                                        | Jul 20, 2023       | r0-01              |          |       |   |  |  |  |
| 7/31/2023, due date<br>08/02/2023)                                     |                | Due Date                                                                            | 08/02/2023         | 11:59              | PM       | 0     |   |  |  |  |
| <ul> <li>Include this column<br/>Center: No</li> </ul>                 | in Grade       | OPTIONS                                                                             |                    |                    |          |       |   |  |  |  |
| Show this column to                                                    | o students: No | Include this column in Grade<br>Center calculations                                 | 🔿 Yes 💿 No         |                    |          |       |   |  |  |  |
| other column details car                                               | he left as is  | Show this column to students                                                        | 🔾 Yes 💿 No         |                    |          |       |   |  |  |  |
|                                                                        |                | Show Statistics (average and<br>median) for this column to<br>Students in My Grades | 🔿 Yes 💿 No         |                    |          |       |   |  |  |  |

Repeat these steps for each code as identified in "Mission Themes Assessment Outcomes Structure" Excel Sheet. A completed course set up would look similar to the picture below.

| Grad   | e Center : F                                                                                                    | -ull Gra | de Center ( | 9 |          |   |            |   |             |   |              |   |                     |   |       |   |                        |                        |        |
|--------|----------------------------------------------------------------------------------------------------|----------|-------------|---|----------|---|------------|---|-------------|---|--------------|---|---------------------|---|-------|---|------------------------|------------------------|--------|
| Create | Create Column Create Calculated Column V Manage V Reports V Work Offline V Discover Content Filter                                                                                                    |          |             |   |          |   |            |   |             |   |              |   |                     |   |       |   |                        |                        |        |
| Grad   | Move To Top Email Sort Columns By: Layout Position Sort Columns By: Layout Position Order: Ascending Sort Columns By: Layout Position Sort Columns By: Layout Position Sort Columns By: Layout Positio |          |             |   |          |   |            |   |             |   |              |   |                     |   |       |   |                        |                        |        |
|        | LAST NAME                                                                                                    | 0        | FIRST NAME  | 0 | USERNAME | 0 | STUDENT ID | 0 | LAST ACCESS | 0 | AVAILABILITY | 0 | WEIGHTED 💿<br>TOTAL | ۲ | TOTAL | 0 | ØFHSU<br>MISSION-LD-EC | ØFHSU<br>MISSION-LD-IR | 0      |
|        | 0                                                                                                    |          |             |   |          |   | 93727525   |   |             |   | Unavailable  |   |                     |   |       |   |                        |                        |        |
| Selec  | ed Rows: <b>0</b><br>Move To Top                                                                                                    | Email 🛇  |             |   |          |   |            |   |             |   |              |   |                     |   |       |   |                        | lcon<br>Edit Rows Di   | Legend |

If you should have any questions, please reach out to either Andrew Cutright (628-4540, <u>abcutright@fhsu.edu</u>) or Shelly Gasper (628-5819, <u>s\_miller@fhsu.edu</u>).